## How to connect Zoom meeting in HAYABUSA Symposium 2021

1. **Access zoom meeting URLshown in the link in "access information" page of the symposium website.**

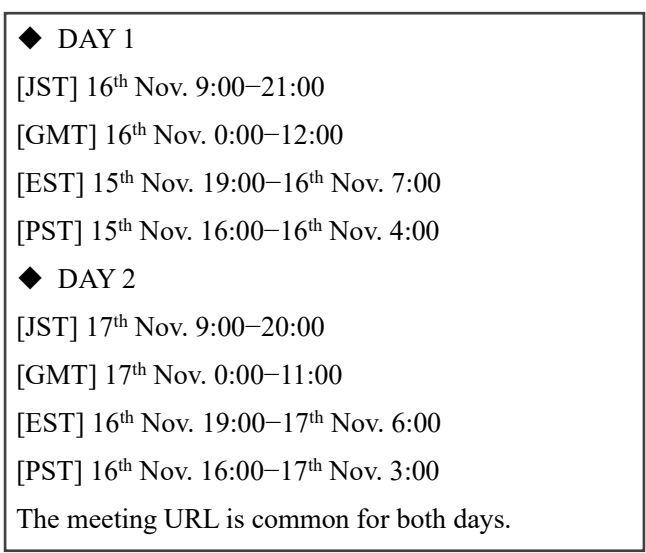

2. **Sign up if registration page was shown.**

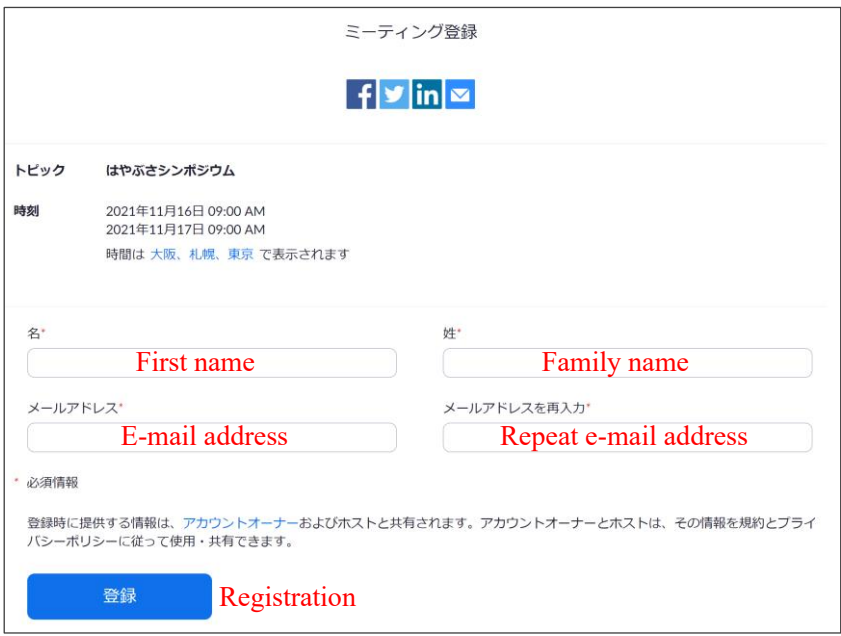

3. **Please change your display name as "Firstname.Familyname\_Affiliation", and please mute your voice with your video off.**

If you have any troubles in zoom, please contact us (JAXA-curation@jaxa.jp).

4. **The oral session is held in main meeting session. The poster session is held in the breakout room.**

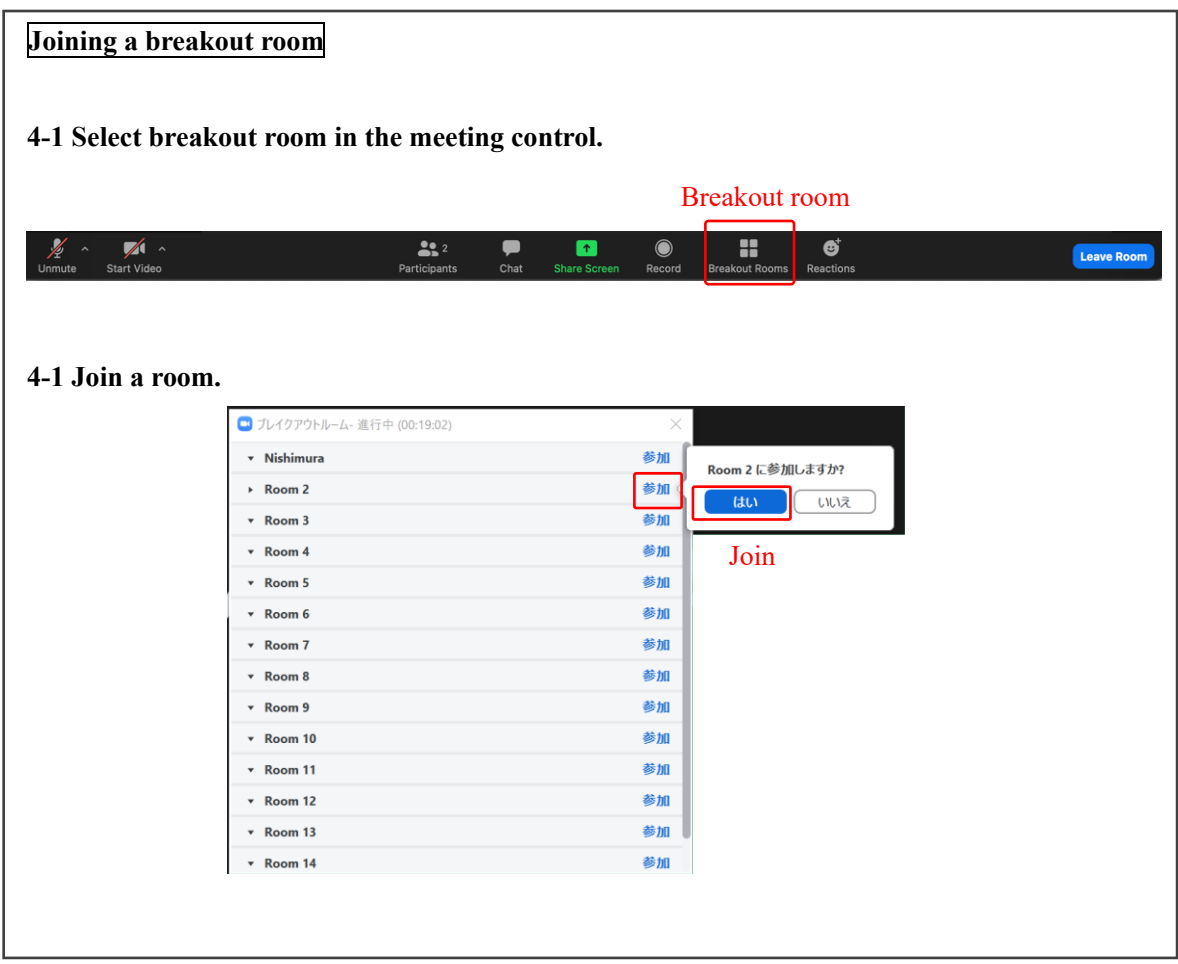